# <span id="page-0-0"></span>**Correcting Absolute Astrometry with reproject\_aspect**

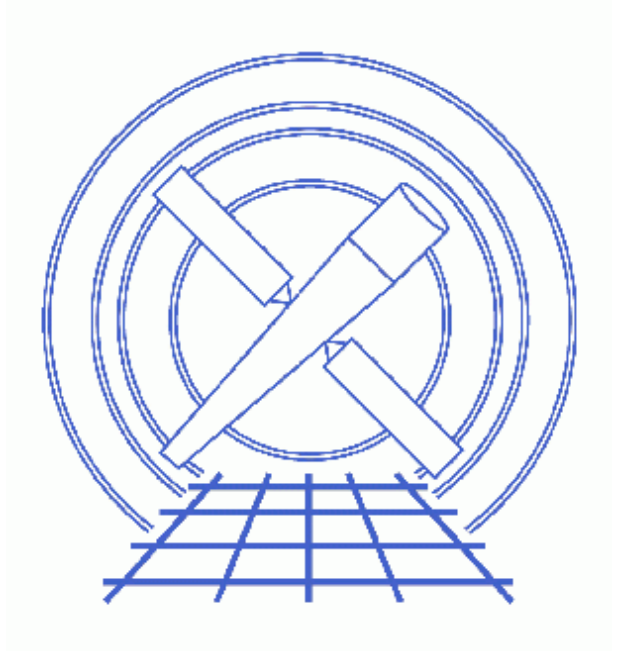

## **CIAO 3.4 Science Threads**

# **Table of Contents**

- *[Get Started](#page-3-0)*
- *[Creating Source Lists \(wavdetect\)](#page-3-1)*
- *[Running reproject\\_aspect: Which Method to Use](#page-4-0)*
- *[Method 1: Create a New Aspect Solution](#page-4-1)*
	- ◆ [Run reproject\\_aspect](#page-4-2)
	- ♦ [Compare the original and updated files](#page-5-0)
	- ♦ [Apply the new aspect solution](#page-6-0)
- *[Method 2: Update the Input File](#page-6-1)*
	- ◆ [Run reproject\\_aspect](#page-6-2)
	- ♦ [Compare the original and updated files](#page-7-0)
	- ♦ [Using the updated file in analysis](#page-8-0)
- *["ERROR: Cannot find at least 3 source matches"](#page-8-1)*
- *Parameter files:*
	- ♦ [wavdetect](#page-8-2)
	- ♦ [wavdetect](#page-9-0)
	- ♦ [reproject\\_aspect](#page-9-1)
	- ◆ [reproject\\_aspect](#page-10-0)
- *[History](#page-10-1)*
- *Images*
	- ♦ [Source detections from wavdetect](#page-11-0)

URL[: http://cxc.harvard.edu/ciao/threads/reproject\\_aspect/](http://cxc.harvard.edu/ciao/threads/reproject_aspect/) Last modified: 1 Dec 2006

# **Correcting Absolute Astrometry with reproject\_aspect**

*CIAO 3.4 Science Threads*

# **Overview**

*Last Update:* 1 Dec 2006 – updated for CIAO 3.4: CIAO version in error messages

#### *Synopsis:*

reproject aspect applies corrections for translation, scale, and rotation to the WCS of a file by comparing two sets of source lists from the same sky region. If three or more sources are found to be a close match in position, the tool calculates the transformation that relates the two files and updates the WCS mapping from  $SKY(X,Y)$  to (RA,Dec) either by modifying the aspect solution or by revising the WCS keywords, depending on how the parameters are set.

reproject\_aspect is actually a script which runs two tools: wcs\_match and wcs\_update. These tools may be run individually for slightly more flexibility; see the help files for details.

### *Purpose:*

To eliminate the errors in the absolute astrometry between two files.

### *Read this thread if:*

you intend to merge ACIS or HRC imaging observations and then perform astrometry.

### *Related Links:*

- Overview: Reprojecting Files
- Correcting Aspect Prior to Merging: a section of the Merging Data from Multiple Imaging Observations thread which shows how to correct the WCS by hand in the case where this thread cannot be used (i.e. ["Cannot find at least 3 source matches"\)](#page-8-1).

#### <span id="page-2-0"></span>*Proceed to th[e HTML](#page-2-0) or hardcopy (PDF[: A4 | letter](#page-0-0)) version of the thread.*

# <span id="page-3-0"></span>**Get Started**

*Sample ObsIDs used:* 441 (ACIS−I, Chandra Deep Field South); 581 (ACIS−I, Chandra Deep Field South)

*File types needed:* evt2; asol1

In this thread, we assume that all relevant files are in the same working directory.

# <span id="page-3-1"></span>**Creating Source Lists (wavdetect)**

The first step is to create a source list for each of the observations. Note that the source list from the archive (src2.fits file) *is not accurate enough* for use with this tool. Users should create a new source list by running one of the detect tools; wavdetect is recommended because of its ability to separate closely spaced point sources.

wavdetect operates on an image, so we begin by binning the event files. When selecting the image region and binning, keep in mind that you need good position determinations from a set of sources well distributed across the field. However, you also need good source position measurements to see the differences, which implies wavdetect run on full−resolution data. Due to the heavy computational load, it is recommended to run wavdetect images no larger than 1024x1024.

To accomodate all these requirements, we create an image of the full field of view, binned by a factor of 2. While not full resolution, this is a small enough binning to yield good source positions:

```
unix% dmcopy "acisf00441N002_evt2.fits[bin x=2425:6095:2,y=1620:5770:2]" \
       441_img.fits
unix% dmcopy "acisf00581N003_evt2.fits[bin x=2425:6095:2,y=1620:5770:2]"
       581_img.fits
```
Next, run wavdetect on each image to create a source list.

```
unix% punlearn wavdetect
unix% pset wavdetect infile=441_img.fits
unix% pset wavdetect outfile=441_src.fits
unix% pset wavdetect scellfile=441_scell.fits
unix% pset wavdetect imagefile=441_imgfile.fits
unix% pset wavdetect defnbkgfile=441_nbgd.fits
unix% pset wavdetect regfile=441_src.reg
unix% wavdetect
Input file name (441_img.fits): 
Output source list file name (441_src.fits): 
Output source cell image file name (441_scell.fits): 
Output reconstructed image file name (441_imgfile.fits): 
Output normalized background file name (441_nbgd.fits): 
unix% punlearn wavdetect
unix% pset wavdetect infile=581_img.fits
unix% pset wavdetect outfile=581_src.fits
unix% pset wavdetect scellfile=581_scell.fits
unix% pset wavdetect imagefile=581_imgfile.fits
```

```
unix% pset wavdetect defnbkgfile=581_nbgd.fits
unix% pset wavdetect regfile=581_src.reg
unix% wavdetect
Input file name (581_img.fits): 
Output source list file name (581_src.fits): 
Output source cell image file name (581_scell.fits): 
Output reconstructed image file name (581_imgfile.fits): 
Output normalized background file name (581_nbgd.fits):
```
Figure  $1\overline{1}$  shows the detections for each observation. The contents of the parameter file may be checked with plist wavdetect for [ObsID 441](#page-8-2) an[d ObsID 581.](#page-9-0)

reproject\_aspect requires that the input source lists have RA and Dec. columns, so the FITS format files − 441\_src.fits and 581\_src.fits − must be used.

## <span id="page-4-0"></span>**Running reproject\_aspect: Which Method to Use**

There are two output methods for this tool, depending on what type of file is provided in the updfile parameter:

- 1. [Create a new aspect solution:](#page-4-1) If updfile is an *aspect solution file*, a new aspect solution file is created with changes applied to the RA, Dec, and roll columns.
- 2. [Update the input file:](#page-6-1) If updfile contains an *image or event file* with a WCS associated with it, the WCS elements within that file are updated. No new output file is created.

If you are planning on reprocessing the data, i.e. running acis\_process\_events or hrc\_process\_events to apply new calibration, then you should [run](#page-4-1) [reproject\\_aspect](#page-4-1) on the aspect [solution file\(s\)](#page-4-1). Then use the new aspect solution when reprocessing the data; see [the "Apply the new aspect](#page-6-0) [solution" section](#page-6-0) for further information. The modified aspect files should then be used for any further analysis that requires the files, such as running asphist when creating ARFs or exposure maps.

*Do not mix and match the original and reprojected files.* If you create new aspect solution files, you must reprocess the event file with them. You will get incorrect results if you create new aspect solution files and pair them with the archived event data.

In the case where you have created images already, it is easier t[o update the WCS in those files](#page-6-1). Make sure to update all the images with which you are working, though. If you have a separate counts image, background image, and exposure image, apply the same correction to all three files.

## <span id="page-4-1"></span>**Method 1: Create a New Aspect Solution**

### <span id="page-4-2"></span>**Run reproject\_aspect**

The source list for ObsID 441 is used as the reference file, and the WCS information is taken from the image of that observation. The aspect solution file for ObsID 581 is given in the updfile parameter, which means that a new aspect solution file will be created.

### Reprojecting Aspect – CIAO 3.4

If there is more than one aspect solution file for the observation, it is possible to reproject all of them with a single run of reproject\_aspect. There must be a one−to−one match between the number of files listed in the updfile and <u>outfile</u> parameters; see  $\underline{ahelp}$  stack for more information on using stack inputs in CIAO.

```
unix% punlearn reproject_aspect
unix% pset reproject_aspect infile=581_src.fits 
unix% pset reproject_aspect refsrcfile=441_src.fits
unix% pset reproject_aspect updfile=pcadf056322870N003_asol1.fits
unix% pset reproject_aspect outfile=056322870N003_aspect.fits
unix% pset reproject_aspect wcsfile=441_img.fits
```
Running the tool with verbose=2 prints information about the transform to the screen:

```
unix% reproject_aspect verbose=2
Input file with duplicate srcs (581_src.fits): 
Input file with reference srcs (441_src.fits): 
Either input asol file, or file with WCS to be updated (pcadf056322870N003_asol1.fits): 
Output asol file (056322870N003_aspect.fits): 
...
32 common sources found between: 
441_src.fits
581_src.fits
After deleting poor matches, 30 sources remain
...
num_asolInFiles: 1 num_asolOutFiles: 1
Transform scale_factor: 0.999925
Transform rotation angle (deg): 0.011084
Transform x translation (pixels): 1.851266
Transform y translation (pixels): 1.254355
```
The tool goes through a few iterations of calculating the transform, then prints the final scale, rotation, and translation elements to the screen. The new aspect file is 056322870N003\_aspect.fits. The contents of the parameter file may be checked with plist reproject aspect.

## <span id="page-5-0"></span>**Compare the original and updated files**

The  $d$ mdiff tool can be used to compare the new and old aspect solution files:

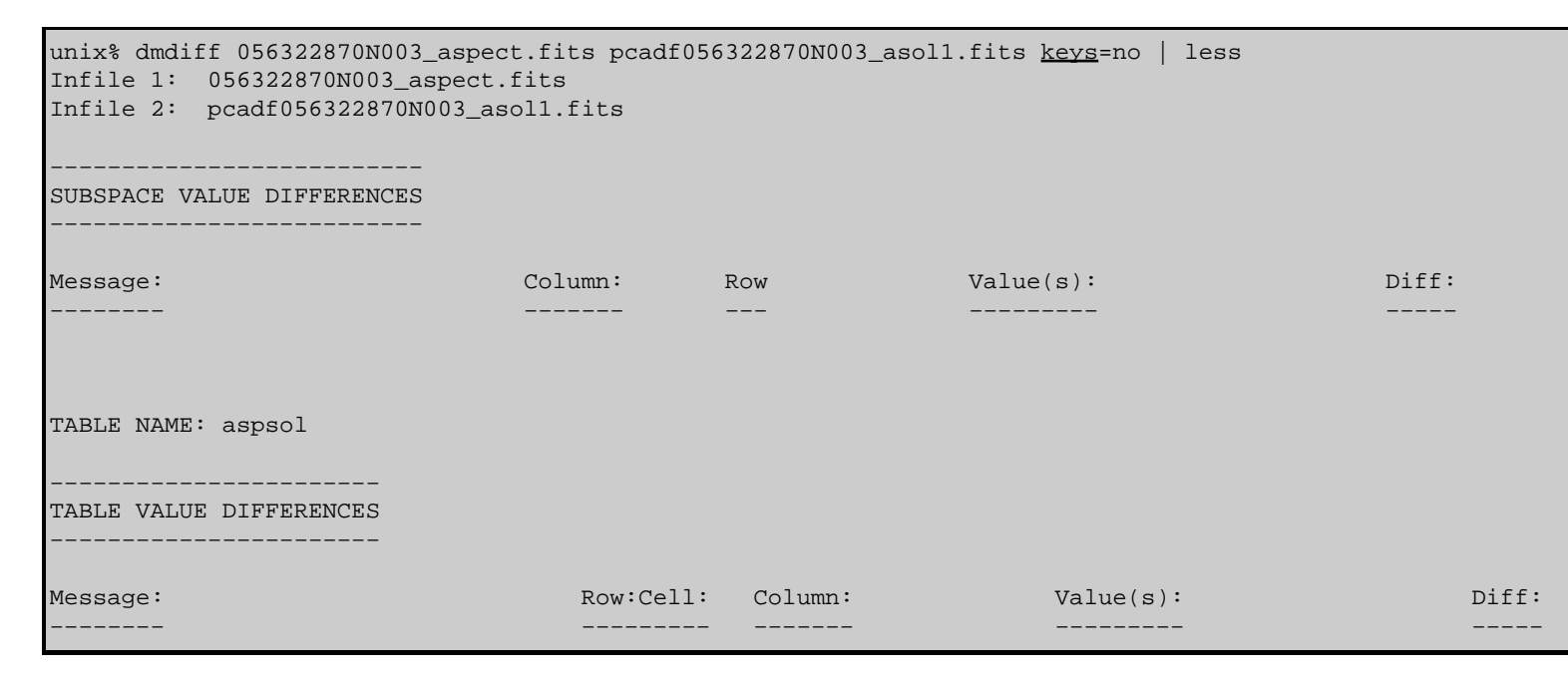

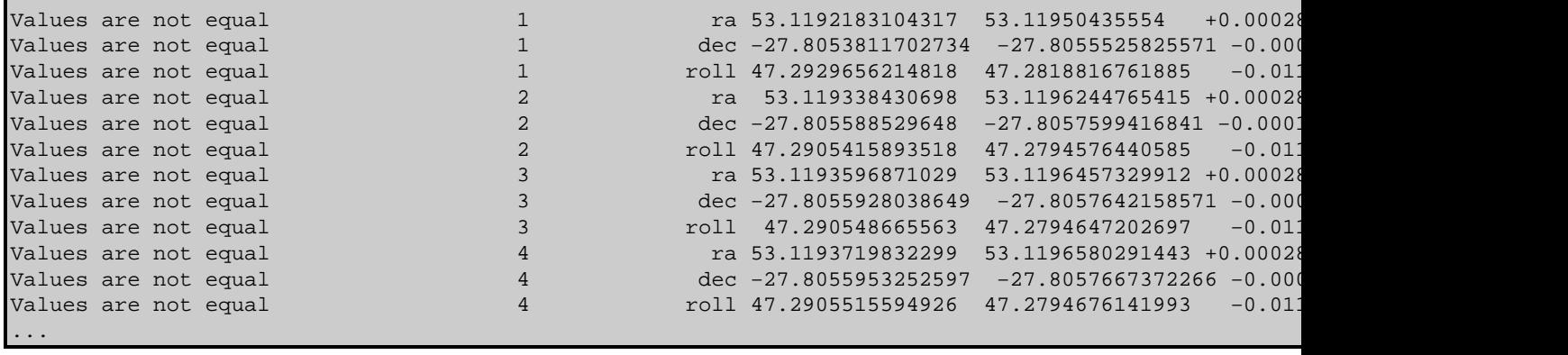

### <span id="page-6-0"></span>**Apply the new aspect solution**

The event file for ObsID 581 now needs to be reprocessed with the new aspect solution in order to apply the updated information. For instructions on how to do so, follow the Create a New Level=2 Event File thread.

Here we compare two versions of the level=2 event file reprocessed with acis\_process\_events. 581 newaspect evt2.fits was reprocessed with the new aspect solution file created by reproject\_aspect, while the aspect solution from the Archive was applied to 581 oldaspect evt2.fits.

```
unix% dmdiff 581_newaspect_evt2.fits 581_oldaspect_evt2.fits keys=no | less
Infile 1: 581_newaspect_evt2.fits
Infile 2: 581_oldaspect_evt2.fits
...
−−−−−−−−−−−−−−−−−−−−−−−
TABLE VALUE DIFFERENCES
−−−−−−−−−−−−−−−−−−−−−−−
Message: Now:Cell: Column: Value(s): Different part of \sim Different part of \sim Different part of \sim Different part of \sim Different part of \sim Different part of \sim Different part of \sim Different part of \sim D
−−−−−−−− −−−−−−−−− −−−−−−− −−−−−−−−− −−−−−
Values are not equal 1 1 x 3334.86254882812 3332.91088867188 −1.9
Values are not equal 1 1 y 4630.58349609375 4629.17919921875 −1.
Values are not equal 2 x 2872.9736328125 2871.14331054688 −1.8
Values are not equal 2 y 4010.57666015625 4009.08178710938 −1.4
Values are not equal 3 3 3480.75708007812 3478.85571289062 −1.9
Values are not equal 3 3 3 y 4373.736328125 4372.36083984375 −1.3
Values are not equal 4 \frac{4}{100} x 3488.25708007812 3486.392578125 −1.
Values are not equal 4 y 4185.38232421875 4184.00830078125 −1.3740
```
Remember that the modified aspect files should be used for any further analysis that requires the files, such as running asphist when creating ARFs or exposure maps.

## <span id="page-6-1"></span>**Method 2: Update the Input File**

### <span id="page-6-2"></span>**Run reproject\_aspect**

Again, the source list for ObsID 441 is used as the reference file, and the WCS information is taken from the image of that observation. A copy of the Archive event file for ObsID 581 is given in the updfile parameter, so the WCS information will be directly updated in that file. (If you choose this method, make sure the file has write

permission so it can be updated by the tool.)

```
unix% cp acisf00581N003_evt2.fits 581_wcs_evt2.fits
unix% chmod +w 581_wcs_evt2.fits
unix% punlearn reproject_aspect
unix% pset reproject_aspect infile=581_src.fits 
unix% pset reproject_aspect refsrcfile=441_src.fits
unix% pset reproject_aspect updfile=581_wcs_evt2.fits
unix% pset reproject_aspect wcsfile=441_img.fits
unix% reproject_aspect
Input file with duplicate srcs (581_src.fits): 
Input file with reference srcs (441_src.fits): 
Either input asol file, or file with WCS to be updated (581_wcs_evt2.fits): 
Output asol file ():
```
The contents of the parameter file may be checked with plist reproject aspect.

## <span id="page-7-0"></span>**Compare the original and updated files**

The cols option of dmlist shows the WCS information for the event file:

```
unix% dmlist acisf00581N003_evt2.fits cols
...
−−−−−−−−−−−−−−−−−−−−−−−−−−−−−−−−−−−−−−−−−−−−−−−−−−−−−−−−−−−−−−−−−−−−−−−−−−−−
World Coord Transforms for Columns in Table Block EVENTS
−−−−−−−−−−−−−−−−−−−−−−−−−−−−−−−−−−−−−−−−−−−−−−−−−−−−−−−−−−−−−−−−−−−−−−−−−−−−
ColNo Name
...
8: EQPOS(RA ) = (+53.1226)[deg] +TAN[(−0.000136667)* (sky(x)−(+4096.50))]
           (DEC) (−27.8061) (+0.000136667) ( (y) (+4096.50)) 
unix% dmlist 581_wcs_evt2.fits cols
...
−−−−−−−−−−−−−−−−−−−−−−−−−−−−−−−−−−−−−−−−−−−−−−−−−−−−−−−−−−−−−−−−−−−−−−−−−−−−
World Coord Transforms for Columns in Table Block EVENTS
−−−−−−−−−−−−−−−−−−−−−−−−−−−−−−−−−−−−−−−−−−−−−−−−−−−−−−−−−−−−−−−−−−−−−−−−−−−−
ColNo Name
...
8: EQPOS(RA ) = (+53.1223)[deg] +TAN[(−0.000136656)* ROT(+0.0111 deg)* (sky(x)−(+4096.50))]
           (DEC) (−27.8059) (+0.000136656) ( (y) (+4096.50))
```
Some rounding is introduced when these values are displayed. For greater precision, look at the RA−−−TAN and DEC−−TAN keywords in the raw header of the event files:

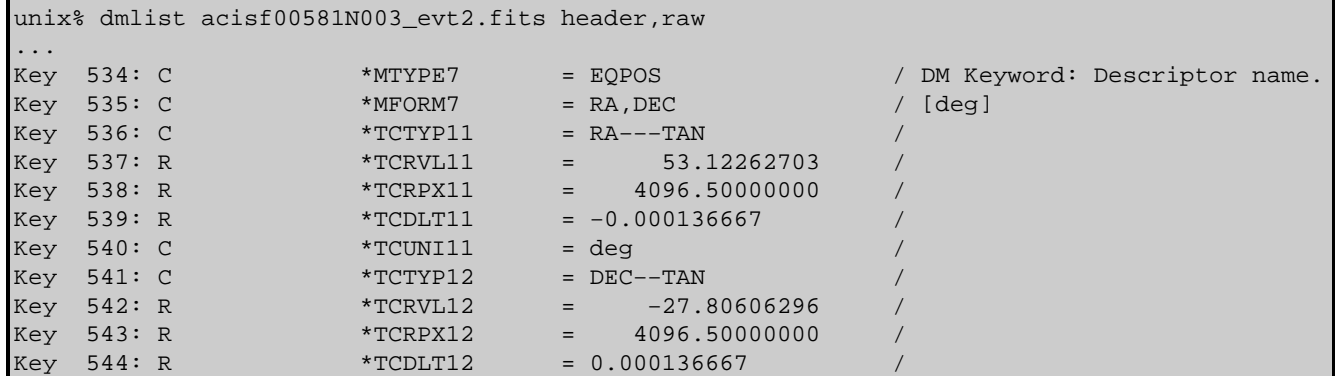

```
Key 545: C *TCUNI12 = deg /
...
unix% dmlist 581_wcs_evt2.fits header,raw 
...
Key 534: C *MTYPE7 = EQPOS / DM Keyword: Descriptor name.<br>
Key 535: C *MFORM7 = RA,DEC / [deg]
Key 535: C *MFORM7 = RA,DEC / [deg]
Key 536: C *TCTYP11 = RA−−−TAN / 
Key 537: R * TCRVL11 = 53.12234100 /
Key 538: R *TCRPX11 = 4096.50000000 /
Key 539: R *TCDLT11 = −0.000136656 /
Key 540: C \star TCUNI11 = deg / /
Key 541: C *TCTYP12 = DEC−−TAN /
Key 542: R *TCRVL12 = −27.80589153
Key 543: R *TCRPX12 = 4096.50000000 / 
Key 544: R *TCDLT12 = 0.000136656 /
Key 545: C *TCUNI12 = deg /
...
```
#### Reprojecting Aspect – CIAO 3.4

The keyword number will change depending on if you have ACIS or HRC data, and whether a grating was used.

## <span id="page-8-0"></span>**Using the updated file in analysis**

No further processing related to the aspect correction is required. The updated event or image file may now be used in your data analysis.

## <span id="page-8-1"></span>**"ERROR: Cannot find at least 3 source matches"**

reproject\_aspect needs at least three sources with a close match in position to be present in the infile and refsrcfile. If the input files don't meet this requirement, the tool exits with errors from wcs\_match and wcs\_update:

 $#$  wcs\_match (CIAO 3.4): ERROR: Cannot find at least 3 source matches between reference and duplicate  $\#$  wcs update (CIAO 3.4): ERROR: Cannot read transform data from file. # wcs\_update (CIAO 3.4): ERROR: Could not close wcsUpdBlock. # wcs\_update (CIAO 3.4): ERROR: Could not close wcsUpdDataset.

Users that encounter this problem should correct the WCS by hand as shown in the Correcting Aspect Prior to Merging section of the Merging Data from Multiple Imaging Observations thread.

<span id="page-8-2"></span>Parameters for /home/username/cxcds\_param/wavdetect.par

```
 infile = 441_img.fits Input file name
 outfile = 441_src.fits Output source list file name
    scellfile = 441_scell.fits Output source cell image file name
    imagefile = 441_imgfile.fits Output reconstructed image file name
   defnbkgfile = 441_nbgd.fits Output normalized background file name
 scales = 2.0 4.0 wavelet scales (pixels)
 (regfile = 441_src.reg) ASCII regions output file
 (clobber = no) Overwrite existing outputs?
 (kernel = default) Output file format (fits|iraf|default)
```
### Reprojecting Aspect - CIAO 3.4

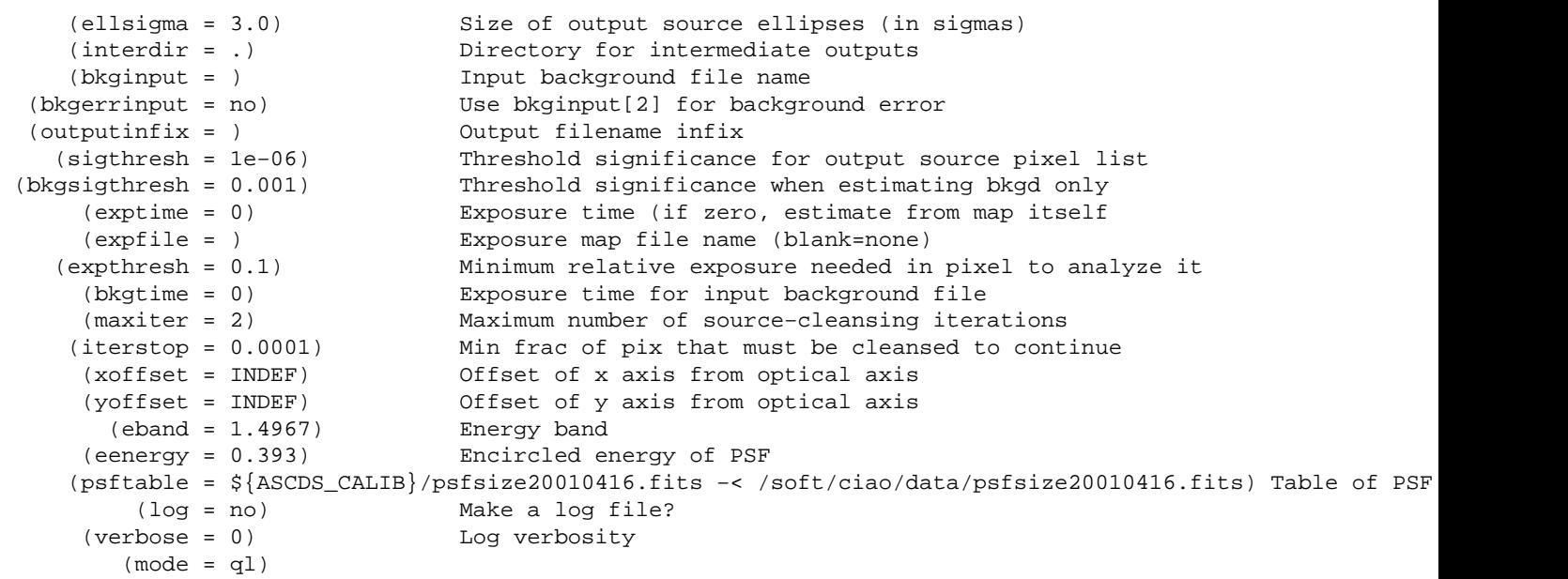

<span id="page-9-0"></span>Parameters for /home/username/cxcds\_param/wavdetect.par

<span id="page-9-1"></span>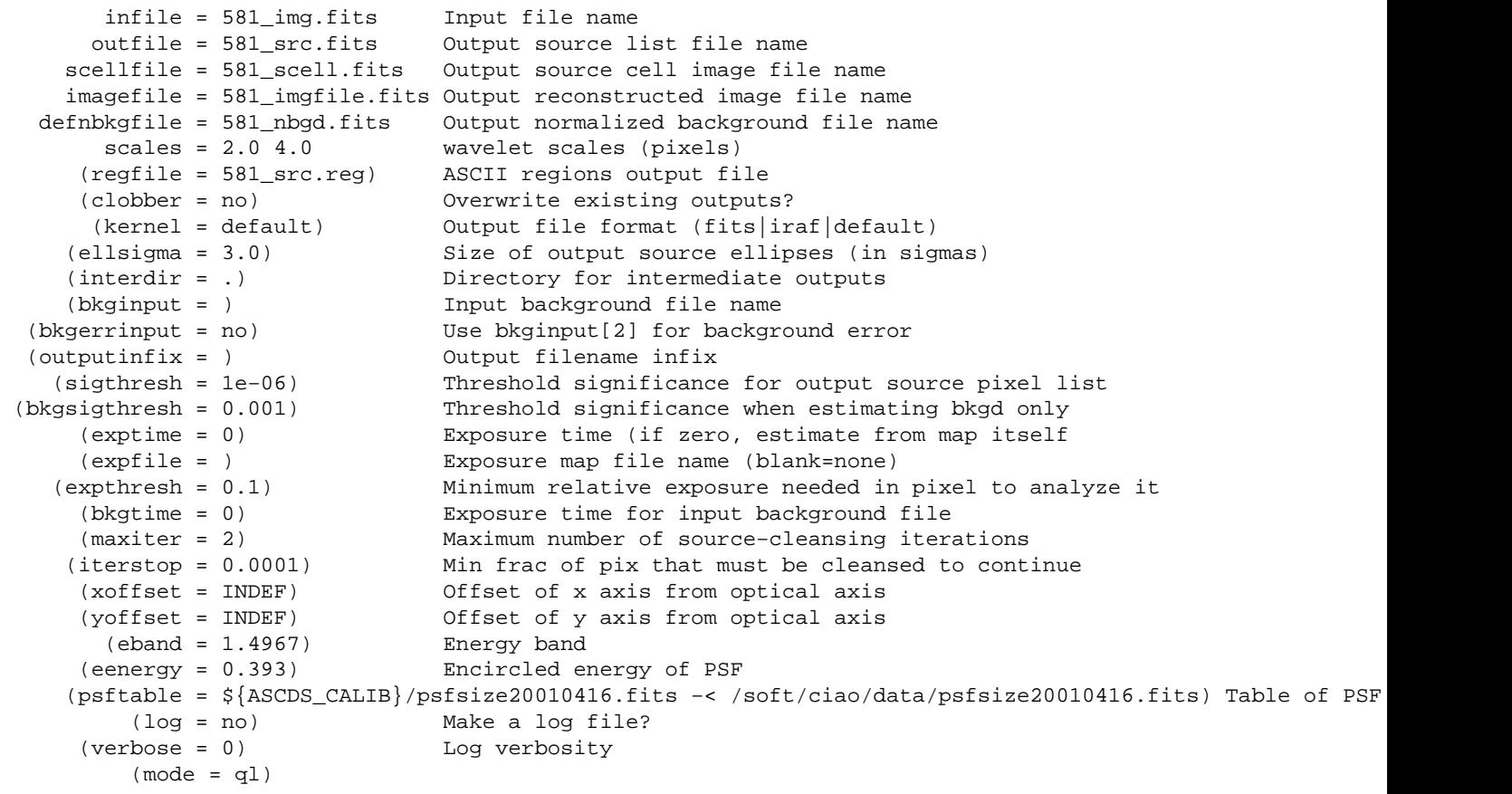

Parameters for /home/username/cxcds\_param/reproject\_aspect.par

```
 infile = 581_src.fits Input file with duplicate srcs
 refsrcfile = 441_src.fits Input file with reference srcs
  updfile = pcadf056322870N003_asol1.fits Either input asol file, or file with WCS to be update
   outfile = 056322870N003_aspect.fits Output asol file
   (wcsfile = 441_img.fits) Input file with WCS used in transform
    (radius = 12) radius used to match sources (arcsec)
  (residlim = 2) src pairs with residuals > residlim are dropped (arcsec)
  (residfac = 0) src pairs with residuals > residfac * position error are dropped
 (residtype = 0) residfac applies to: (0) each residual, (1) avg residuals
   (logfile = STDOUT) debug log file ( STDOUT | stdout | <filename>)
   (clobber = no) Overwrite existing output dataset with same name?
   (verbose = 0) debug level (0−5)
    (mode = q1)
```
<span id="page-10-0"></span>Parameters for /home/username/cxcds\_param/reproject\_aspect.par

```
 infile = 581_src.fits Input file with duplicate srcs
 refsrcfile = 441_src.fits Input file with reference srcs
   updfile = 581_wcs_evt2.fits Either input asol file, or file with WCS to be updated
   outfile = Output asol file
  (wcsfile = 441_img.fits) Input file with WCS used in transform
   (radius = 12) radius used to match sources (arcsec)
 (residlim = 2) src pairs with residuals > residlim are dropped (arcsec)
 (residfac = 0) src pairs with residuals > residfac * position error are dropped
 (residtype = 0) residfac applies to: (0) each residual, (1) avg residuals
  (logfile = STDOUT) debug log file ( STDOUT | stdout | <filename>)
  (clobber = no) Overwrite existing output dataset with same name?
  (verbose = 0) debug level (0−5)
    (mod = q1)
```
## <span id="page-10-1"></span>**History**

24 Apr 2006 new for CIAO 3.3: original version

01 Dec 2006 updated for CIAO 3.4: CIAO version in error messages

URL[: http://cxc.harvard.edu/ciao/threads/reproject\\_aspect/](http://cxc.harvard.edu/ciao/threads/reproject_aspect/) Last modified: 1 Dec 2006

## <span id="page-11-0"></span>**Image 1: Source detections from wavdetect**

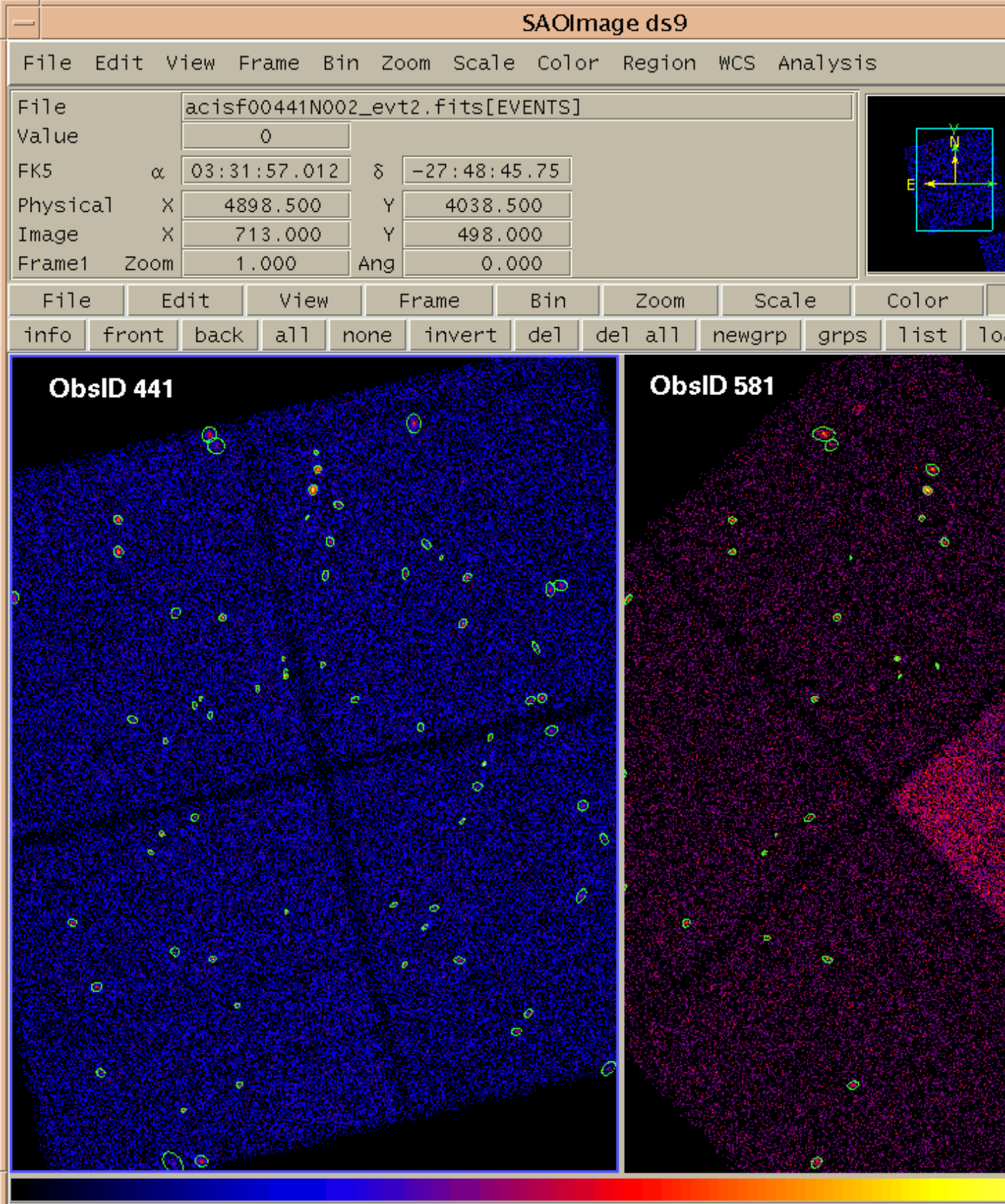